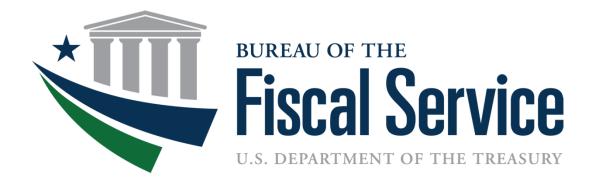

# **Requesting Payments on the**

#### Automated Standard Application for Payments (ASAP.gov)

March 27th, 2023

**Presented by Drew Hicks** 

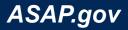

## How to Make Payment Requests Agenda

- ✓ Quick Overview of ASAP.gov
- Review Recipient Users and Roles
- Payment Request Steps
- Live Demo of Payment Request
- How to Run Reports
- New Login Process Overview
- ✤ Q&A

10 minutes10 minutes10 minutes

- 10 minutes
- 10 minutes
- 10 minutes
- ~TBD

Presentation available here: https://fiscal.treasury.gov/files/asap/asap.gov-how-to-make-payment-requests.pdf

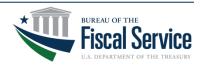

## Authorizations and Payments

The Automated Standard Application for Payments allows organizations receiving federal funds to draw monies securely from pre-authorized accounts established by the agency issuing the payment.

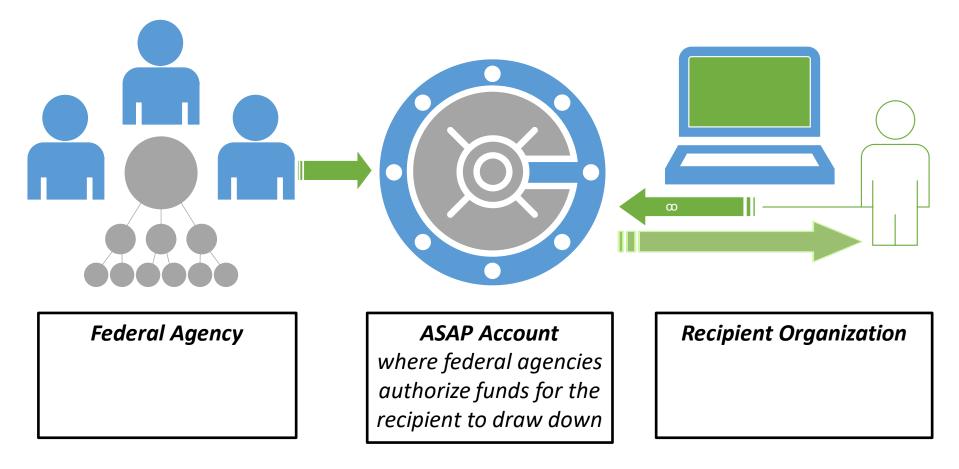

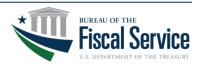

### **Payment Process Overview**

**PAYMENT USE CASE** 

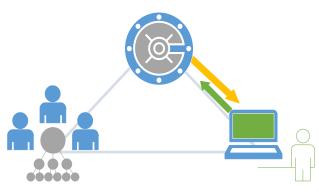

- A. Recipient initiates payment request
  - Immediate Fedwire
  - Same Day ACH
  - Next Business Day ACH
- B. Agency reviews payment request
  - This is an optional step
  - Pending until approved or rejected
- C. ASAP sends money to you bank

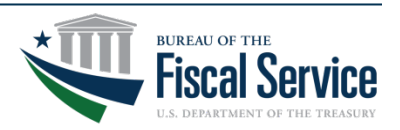

# ASAP.gov

- □ Maintain Control
- Minimize Returns
- □ Save Time
- Automated Controls
- Review Requests
- As Soon As Possible
- Minimize Checks
- □ Save Money

Agency funds remain within Treasury control until paid.

Agency can simply reduce the available balance.

Recipients request payments from ASAP accounts.

ASAP stops invalid payment requests.

Agencies can review these requests before being paid.

Immediate, same day and next day payment options.

Recipients can return payments online.

No costs for federal agency and recipient organization users.

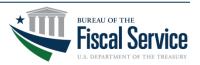

### ASAP.gov

**Corporation For National & Community Service** DC Courts Denali Commission **Department Of Homeland Security Department Of Agriculture Department Of Commerce Department Of Defense Department Of Energy** Department Of Health And Human Services **Department Of Justice Department Of State Department Of The Interior Department Of The Treasury Department Of Transportation Environmental Protection Agency** Federal Emergency Management Agency General Services Administration Gulf Coast Ecosystem Library Of Congress Naval Sea Systems Command **Nuclear Regulatory Commission Office Of Personnel Management** Social Security Administration U.S. Postal Service

✓ 65 Federal Agencies
 ✓ 23,890 Recipients
 ✓ 612,372 Payments
 ✓ \$707 Billion Dollars

Fiscal Year 2023

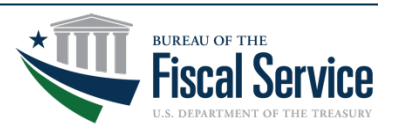

## Live Event Q&A

- Please submit your questions as needed.
- We will reply privately and post the most common ones to the "Featured" section.
- Need login assistance?
  - Please send an email to <u>ASAPHelpDesk@fiscal.treasury.gov</u>
  - Please be sure to place your
     Recipient ID (or UEI and EIN) in subject line.

| Featured  | My questions     | Most recen | t ~ |
|-----------|------------------|------------|-----|
| Moderator | 1/7/2021 8:58 AM |            | ß   |
| the Q&A.  | Ask a questio    |            |     |
|           | Ask a duestio    | n          |     |

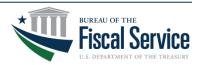

### **User Roles & Description**

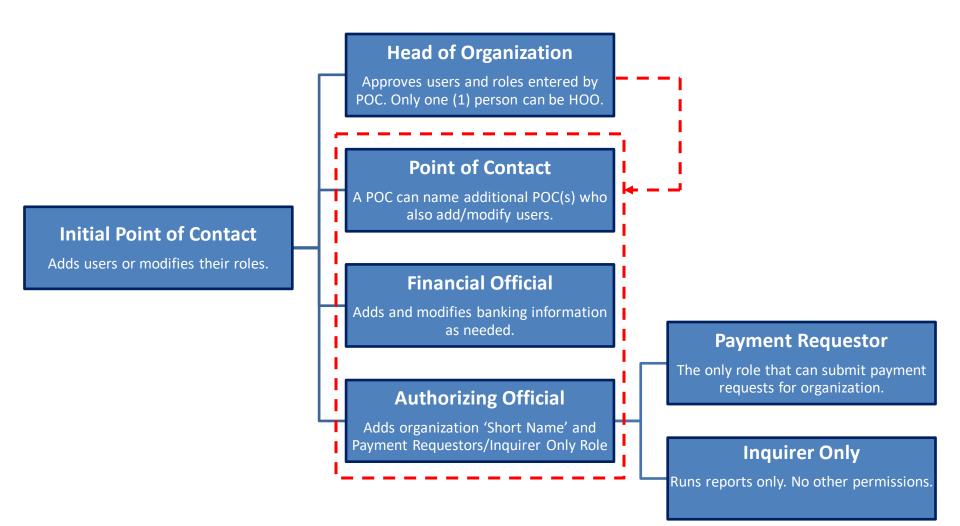

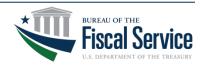

Page 8

## TIP | Menu Bar Error Message

- If you see this message:
  - Instead of clicking on the menu bar, please let your mouse hover over the menu options.
- The options that appear under each menu bar are determined by your roles.
  - For example, only a user with the Payment Requestor role will have access to the Payment Requests menu.

| www.asap.gov says                         |    |
|-------------------------------------------|----|
| This feature is not functional currently. |    |
|                                           | ок |
|                                           |    |

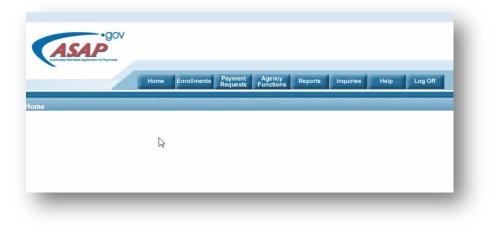

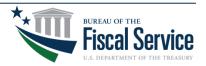

# Step 1 of 5 | Initiate Payment Request

- 1. From the ASAP.gov home page, hover your mouse over the Payment Request menu button.
- 2. Click on "Initiate Payment Request (PR)" from the drop-down menu.

| Home | Enrollments | Payment<br>Requests | Agency<br>Functions | Reports | Inquiries |
|------|-------------|---------------------|---------------------|---------|-----------|
| _    |             | Book Entry Ad       | justments (PR)      | _       |           |
|      |             | Cancel Payme        | nt Requests (PF     | 2)      |           |
|      |             | Cancel Pendin       | g Return Payme      | nt      |           |
|      |             | Create Payme        | nt Schedule         |         |           |
|      |             | Create Templa       | te                  |         |           |
|      |             | Delete Templat      |                     |         |           |
|      |             |                     | nt Requests (PR     | R)      |           |
|      |             | Modify Payme        | nt Requests         |         |           |
|      |             | Modify Payme        | nt Schedule         |         |           |
|      |             | Modify Templa       | te                  |         |           |
|      |             | Return ACH Pa       | ayment              |         |           |
|      |             |                     |                     |         |           |
|      |             |                     |                     |         |           |

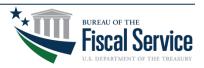

# Step 2 of 5 | Set Payment Preferences

#### 1. For Select a Bank Relationship - Select one of

your existing bank accounts.

#### 2. For Payment Request Type - Select "Individual."

Note: Choose Summary payments if you want to consolidate draws from several ASAP Accounts into one deposit to the bank account. A Summary payment requires all draws to use the same Payment Method, banking relationship, and settlement date.

#### 3. For Payment Method -

Select ACH for either same day or next business day payment. NOTE: For a Same Day ACH payment, payment request must be submitted *no later than 4:30 p.m.* (EST) Monday-Friday. Additionally, Same Day ACH payments are limited to \$1,000,000 or less per account.

Select Fedwire (if applicable) for immediate payment.

NOTE: For Fedwire payments, payment request must be submitted *no later than 5:45 p.m.* (EST) Monday-Friday. There may be fees associated with Fedwire payments, so we recommend checking with your financial institution prior to selecting this payment type.

4. For Requested Settlement Date - Enter the date which you would like to have funds to settle in your bank account.

5. Click Continue to proceed to the next step.

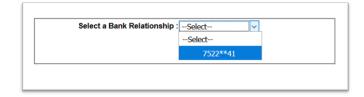

| * Payment Request Type : Individual ~ |  |
|---------------------------------------|--|
| * Payment Method : ACH $\vee$         |  |
| * Requested Settlement Date : / / /   |  |

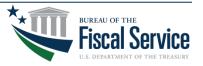

# Same Day ACH Guidelines Continued

- On March 18, 2022, the dollar limit on large-dollar Same Day ACH was raised from \$100K to \$1M per entry.
- The limit on large-dollar transactions (those ACH Entries over \$1M) applies to individual transactions; i.e., a single Same-Day ACH transaction can not be for more than \$1M.
- Entries submitted in a same-day processing window that are over \$1M will not be rejected by the ACH Operator but will be processed for next-day settlement in the next available processing window.

Note: You cannot submit a Same Day ACH request for either an individual or summary payment that exceeds \$1M.

Here's the Link to the Same Day ACH guidelines via NACHA: https://www.nacha.org/sites/default/files/2022-03/Same Day ACH Guidance %241M.pdf

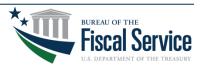

### Step 3 of 5 | Retrieve Accounts

#### To retrieve all <u>OPEN</u> ASAP Accounts:

- 1. Leave ALC/Region to the default "ALL"
- 2. Leave Account ID blank.
- 3. Click Continue.

| Step 1 of 4 (Continued)<br>Retrieve Accounts |  |
|----------------------------------------------|--|
| Recipient ID : 29169                         |  |
| ALC / Region :ALL V                          |  |
| Account ID (or partial) :                    |  |
| Continue                                     |  |

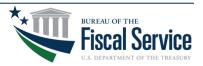

#### Page 14

### TIP | No Accounts Found Error Message

# Why do I see Error 839: No accounts found matching criteria?

- Your organization hasn't completed its enrollment.
- Banking information isn't active yet.
- Agency hasn't created the ASAP Account.
- The ASAP Account is either "Suspended" or "Closed."

|                           | Step 1 of 4 (Continued)<br>Retrieve Accounts |  |
|---------------------------|----------------------------------------------|--|
|                           |                                              |  |
|                           |                                              |  |
| RROR 839: No accounts     | und matching criteria.                       |  |
| ter one or more of the fo | wing                                         |  |
|                           | Recipient ID : 2926478                       |  |
|                           | ALC / Region : 49000001                      |  |
|                           | Account ID (or partial) :                    |  |
|                           | Continue Help for this.                      |  |
|                           |                                              |  |

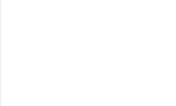

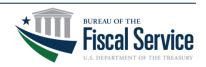

LEAD · TRANSFORM · DELIVER

Run the <u>Account Profile</u> <u>Inquiry</u> under the "Inquires" menu and verify the Account Status indicator is "Open."

Run the <u>Recipient</u> <u>Enrollment Status Inquiry</u> under the "Inquires" menu to confirm those are complete.

# Step 4 of 5 | Enter Payment Details

#### 1. Enter an amount in the 'Amount Requested' field.

- Ensure Account Status is open, and funds requested do not exceed available balance.
- Note: The requestor reference number is an optional field used to uniquely identify a payment requestor in the payment request.

| ash on Hand : \$      |                |                            | Total: \$ 1,000.00 |                  |                 |
|-----------------------|----------------|----------------------------|--------------------|------------------|-----------------|
| Account ID            | Account Status | Requestor Reference Number | Available Balance  | Amount Requested | Remittance Data |
| CCOUNTTE \$T-04292022 | Open           |                            | \$0.00             | s                | +               |
| CCOUNTTE \$T-12202021 | Liquidated     |                            | \$1,010.00         | \$               | +               |
| CCTTE ST-04292022     | Open           |                            | \$0.00             | \$               | +               |
| EMON LLC              | Open           |                            | \$989,289.94       | \$ 1,000.00      | +               |
|                       |                |                            |                    |                  |                 |
|                       |                |                            |                    |                  |                 |

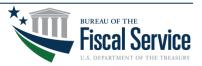

## Step 5 of 5 | Review Payment Details

1. Review your payment request. If necessary, correct the amount requested. Then click submit.

|                                 |                                  |                  | Ctop 2 of                                                                  | 4                                                                                                    |                                                                                                    |                                                                                                    |                                                                                                    |                                                                                                    |
|---------------------------------|----------------------------------|------------------|----------------------------------------------------------------------------|----------------------------------------------------------------------------------------------------|----------------------------------------------------------------------------------------------------|----------------------------------------------------------------------------------------------------|----------------------------------------------------------------------------------------------------|----------------------------------------------------------------------------------------------------|
|                                 |                                  |                  |                                                                            |                                                                                                    |                                                                                                    |                                                                                                    |                                                                                                    |                                                                                                    |
| Daymont Dequest Type Individual |                                  |                  |                                                                            |                                                                                                    |                                                                                                    |                                                                                                    |                                                                                                    |                                                                                                    |
|                                 |                                  |                  |                                                                            |                                                                                                    |                                                                                                    |                                                                                                    |                                                                                                    |                                                                                                    |
|                                 |                                  |                  | -                                                                          | *4159                                                                                                    |                                                                                                    |                                                                                                    |                                                                                                    |                                                                                                    |
|                                 |                                  |                  |                                                                            |                                                                                                    |                                                                                                    |                                                                                                    |                                                                                                    |                                                                                                    |
|                                 |                                  |                  | ••••                                                                       |                                                                                                    |                                                                                                    |                                                                                                    |                                                                                                    |                                                                                                    |
|                                 |                                  |                  |                                                                            |                                                                                                    |                                                                                                    |                                                                                                    |                                                                                                    |                                                                                                    |
|                                 |                                  |                  |                                                                            |                                                                                                    |                                                                                                    |                                                                                                    |                                                                                                    |                                                                                                    |
|                                 |                                  |                  |                                                                            |                                                                                                    |                                                                                                    |                                                                                                    |                                                                                                    |                                                                                                    |
| ency : <u>DEPARTN</u>           | IENT OF THE NAVY (1              | <u>17008712)</u> |                                                                            |                                                                                                    |                                                                                                    |                                                                                                    |                                                                                                    |                                                                                                    |
| and : \$                        |                                  |                  | т                                                                          | otal:\$ 1,000.00                                                                                                    |                                                                                                    |                                                                                                    |                                                                                                    |                                                                                                    |
|                                 | Account ID                       | Account Status   | Requestor Reference Number                                                 | Available Bala                                                                                                    | nce                                                                                                    | Amount Rec                                                                                                    | quested                                                                                                    | Remittance<br>Data                                                                                                    |
| LEMON LLC                       |                                  | Open             |                                                                            |                                                                                                    | \$989,289.94                                                                                                    | \$1,000.00                                                                                                    |                                                                                                    | +                                                                                                    |
|                                 |                                  |                  |                                                                            |                                                                                                    |                                                                                                    |                                                                                                    |                                                                                                    |                                                                                                    |
|                                 |                                  |                  |                                                                            |                                                                                                    |                                                                                                    |                                                                                                    |                                                                                                    |                                                                                                    |
|                                 |                                  |                  | Submit Add More Sort                                                       | Cancel Help for this Step                                                                                                    |                                                                                                    |                                                                                                    |                                                                                                    |                                                                                                    |
| a                               | ency : <u>DEPARTM</u><br>nd : \$ | nd : \$          | ency : DEPARTMENT OF THE NAVY (17008712) nd : \$ Account ID Account Status | Review Payment T         Payment Request Type : Individual         Payment Method : ACH         Bank Relationship : 121137522'         Requested Settlement Date : 12/21/2022         LEMON LLC (2923419)         ency : DEPARTMENT OF THE NAVY (17008712)         nd : \$         Account ID         Account Status         Requestor Reference Number         EMON LLC | LEMON LLC (2923419)         ency : DEPARTMENT OF THE NAVY (17008712)         nd : \$       Total : \$ 1,000.00         Account ID       Account Status       Requestor Reference Number         Available Bala         EMON LLC       Open | Review Payment Transactions         Payment Request Type : Individual         Payment Method : ACH       Bank Relationship : 21137522**4159         Bank Relationship : 21137522**4159       Requested Settlement Date : 12/21/2022         LEMON LLC (2923419)         Total : \$ 1,000.00         Account ID         Account Status         Requestor Reference Number         Available Balance         S989,289.94 | Review Payment Transactions         Payment Request Type : Individual<br>Payment Method : ACH<br>Bank Relationship : 121137522**4159<br>Requested Settlement Date : 12/21/2022         LEMON LLC (2923419)<br>rncy : DEPARTMENT OF THE NAVY (17008712)<br>nd : \$ | Review Payment Transactions         Payment Request Type : Individual<br>Payment Method : ACH<br>Bank Relationship : 121137522**4159<br>Requested Settlement Date : 12/21/2022         LEEMON LLC (2923419)         Total : § 1,000.00         Total : § 1,000.00         Account ID         Account Status         Requestor Reference Number         Ascount Status         Status         Status         Status         Status         Account ID         Account Status         Status         Status         Status         Status         Status         Status         Status |

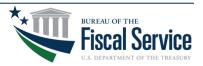

# Demo | Payment Requests

- 1. Log into ASAP.gov
- 2. Select [Initiate Payment Request]
- 3. Select Bank Account for This Deposit
- 4. Select Payment Request Type
- 5. Select Payment Method
- 6. Request a Settlement Date
- 7. Click [Continue] Twice
- 8. Enter Payment Amounts
- 9. Click [Continue] to Review

10.Click [Submit]

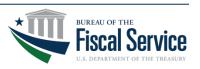

### How to Modify or Cancel a Payment Request

#### **Payment Requests > Modify/Cancel**

- Payment Requests can be modified or deleted after being submitted so long as the payment request is still 'Pending.'
- If the Payment Request has already been submitted for processing, any changes will need to be made via the Return ACH Payment option.

| Home | Enrollments | Payment<br>Requests | Agency<br>Functions | Reports  |
|------|-------------|---------------------|---------------------|----------|
|      |             | Book Entry Adj      | ustments (PR)       | _        |
|      |             | Cancel Paymer       | nt Requests (Pl     | R)       |
|      |             | Cancel Pending      | g Return            |          |
|      |             | Payment             |                     |          |
|      |             | Create Paymer       | nt Schedule         |          |
|      |             | Create Templat      | te                  |          |
|      |             | Delete Templat      | е                   |          |
|      |             | Initiate Paymen     | nt Requests (PF     | R)       |
|      |             | Modify Paymer       |                     | <i>′</i> |
|      |             | Modify Paymen       |                     |          |
|      |             | Modify Templat      |                     |          |
|      |             | Return ACH Pa       |                     |          |

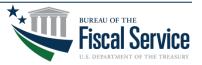

## **Return ACH Payment Process**

- 1. Mouse over Payment Request Tab.
- 2. Select Return ACH Payment.

Before using this function, please verify that your organization allows automated debits against your bank account.

Note: Only a Payment Requester can complete this task.

| Home | Enrollments | Payment<br>Requests      | Agency<br>Functions |
|------|-------------|--------------------------|---------------------|
|      |             | Book Entry Ad            | justments (PR)      |
|      |             |                          | ent Requests (PR    |
|      |             | Cancel Pendin<br>Payment | ig Return           |
|      |             | Create Payme             | nt Schedule         |
|      |             | Create Templa            | ite                 |
|      |             | Delete Templa            | te                  |
|      |             | Initiate Payme           | nt Requests (PR     |
|      |             | Modify Payme             | nt Requests         |
|      |             | Modify Payme             | nt Schedule         |
|      |             | Modify Templa            | te                  |
|      |             | Return ACH P             | ayment              |

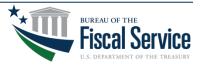

## Step 1 of 4 | Return ACH Payment

- 1. Enter a date range into the Payment Settlement Date fields.
- 2. Enter the amount into the Payment Amount fields.
- 3. Click Continue.

# Note: You can return funds that were paid more than 180 days ago.

| Step 1 of 4<br>Retrieve Payment Information                                                                                                    |
|----------------------------------------------------------------------------------------------------|
| In returning this payment, you will be originating a debit against the bank account to which the original payment was sent. Prior to initiating an ACH Return, you must ensure that your organization allows debits to this bank account and that the appropriate funds are available. |
| Enter the following:                                                                                                    |
| *Payment Settlement Date: From: 01/ 03/ 2022 Through: 04/ 18/ 2022                                                                                                    |
| *Payment Amount: From: 1.00 To: 1,000,000.00                                                                                                    |
| Enter one or more of the following (optional):                                                                                                    |
| Recipient ID: Find                                                                                                    |
| Agency Location Code/Region:                                                                                                    |
| Account ID:                                                                                                    |
| Requestor Reference Number:                                                                                                    |
| *Asterisk denotes required field.                                                                                                    |
| Continue Help for this Step                                                                                                    |
|                                                                                                    |

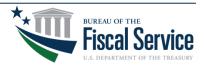

#### Step 1 of 4 (continued) | Return ACH Payment

- 1. ASAP will display payments based on the criteria you entered in the previous step.
- 2. Select the payment you want to return.
- 3. Click Continue.

|         | Step 1 of 4 (continued)<br>Select Payment                                                                                                    |                 |                                    |              |                   |  |  |  |
|---------|----------------------------------------------------------------------------------------------------|-----------------|------------------------------------|--------------|-------------------|--|--|--|
| returr  | eturn payment has already been initiated for one or more of the payments found based on your search criteria. Only one return payment is allowed per original payment drawn from ASAP. |                 |                                    |              |                   |  |  |  |
| elect o | one of the following:                                                                                                    |                 |                                    |              |                   |  |  |  |
|         | Payment Amount                                                                                                    | Settlement Date | Requestor Reference Number         | Payment Type | View Banking Data |  |  |  |
| )       | \$500.00                                                                                                    | 03/09/2022      |                                    | Individual   | Q                 |  |  |  |
| )       | \$6,000.00                                                                                                    | 02/24/2022      |                                    | Individual   | Q                 |  |  |  |
| )       | \$500.00                                                                                                    | 02/22/2022      |                                    | Individual   | Q                 |  |  |  |
| )       | \$5,000.00                                                                                                    | 01/27/2022      |                                    | Individual   | Q                 |  |  |  |
|         | \$1,000.00                                                                                                    | 01/07/2022      |                                    | Individual   | Q                 |  |  |  |
|         |                                                                                                    |                 | Continue Cancel Help for this Step |              |                   |  |  |  |

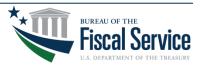

# Step 2 of 4 | Return ACH Payment

- 1. Enter the full or partial amount you want to return.
- 2. Select the Return Reason.
- 3. Enter the Return Reference Number (e.g., the ACH Trace Number from the Payment Request Status Inquiry).
- 4. Click Continue.

| Step 2 of 4<br>Enter Return Payment Amount |                |                |                 |                                                                                                    |                           |                   |
|--------------------------------------------|----------------|----------------|-----------------|----------------------------------------------------------------------------------------------------|---------------------------|-------------------|
| Enter the following :                      |                |                |                 |                                                                                                    |                           |                   |
| Recipient Organization :                   |                |                |                 |                                                                                                    |                           |                   |
| Agency Location Code/Region :              | CHINASE CORRES | (Section)      |                 |                                                                                                    |                           |                   |
| Account ID                                 | Account Status | Payment Amount | * Return Amount | * Return Reason                                                                                            | * Return Reference Number | View Banking Data |
|                                            | Open           | \$1,000.00     |                 | Select<br>Select<br>Other                                                                                  |                           | Q                 |
| *Asterisk denotes required field.          |                |                |                 | Duplicate Payment Requested<br>Incorrect ASAP Account Used<br>Incorrect Amount Drawn<br>Audt Disallowances |                           |                   |
|                                            |                |                | Continue        |                                                                                                    |                           |                   |

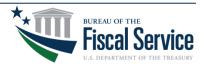

### **Payment Request Status Inquiry**

| ASAP.gov<br>Automated Standard<br>Application for Phyments |                             | Payment Request Status Inqui | ıiry                     |                                    | Date: 05/24/<br>Time: 9:21         |
|------------------------------------------------------------|-----------------------------|------------------------------|--------------------------|------------------------------------|------------------------------------|
| ALC/Region:                                                | Agency Short Name:          |                              | Recipient ID:<br>2923419 | Recipient Short Name:<br>Lemon LLC |                                    |
| Account ID:                                                | int ID: Request Ref Number: |                              | From Date:<br>11/01/2022 | To Date:<br>05/24/2023             |                                    |
| Payment Request Status:<br>All                             |                             |                              | ,,                       | ,                                  |                                    |
| Inquiry Results:                                           |                             |                              |                          |                                    |                                    |
| User ID of Request Initiator: T Petty                      |                             |                              |                          |                                    | Actual Settlement Date: 11/15/2022 |
| Payment Request Status: Sent and acknowledged              | d                           |                              |                          |                                    |                                    |
| Agency Location Code/Region:                               | Agency Short Nan            | me:                          | Current Avai             | ilable Balance:                    |                                    |
| 17008712                                                   | NAVY TEST                   |                              | \$989,289.94             | 4                                  |                                    |
| Recipient Organization ID:                                 | Recipient Short N           | iame:                        | Request Date             | دe & Time:                         |                                    |
| 2923419                                                    | Lemon LLC                   |                              | 11/15/2022 1             | 11:15:028                          |                                    |
| ACH Batch Number:                                          | ACH Trace Numbe             | er:                          | ASAP Sequen              | ince Number:                       |                                    |
| 1                                                          | 5173682000001               | 4                            | 11/15/2022 -             | T Petty 000001 000001              |                                    |
| ACH Cycle Date:                                            | ACH Cycle Numbe             | er:                          | Funds IMAD:              | <i>)</i> :                         |                                    |
| 11/15/2022                                                 | A                           |                              |                          |                                    |                                    |
| DFI ABA Number:                                            | DFI Short Name:             |                              | Bank Account             | nt Number:                         |                                    |
|                                                            | COMERICA SCO VI             | LY                           |                          |                                    |                                    |
| Further Credit ABA:                                        | Further Credit Sho          | ort Name:                    | Date/Time S              | Sent for Review:                   |                                    |
| 00000000                                                   | Not Found                   |                              |                          |                                    |                                    |
| Agency Action:                                             | User ID of Agency           | / Reviewer:                  | Date/Time of             | of Agency Action:                  |                                    |
| Agency                                                     | Requestor Reference         | Payment                      | Requested                | Remittance                         | Remittance                         |
| Account ID                                                 | Number                      | Request Status               | Amount                   | Code                               | Amount                             |
| LEMON LLC                                                  |                             | Sent and acknowledged        |                          | \$100.00                           |                                    |

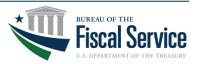

## Step 3 of 4 | Return ACH Payment

- 1. Review the Return Payment Amount.
- 2. Review the Return Reason.
- 3. Review the Return Reference Number.
- 4. Click Submit.

| Step 3 of 4<br>Review Return Payment Amount |                       |                |                 |                        |                           |                   |
|---------------------------------------------|-----------------------|----------------|-----------------|------------------------|---------------------------|-------------------|
| Enter the following :                       |                       |                |                 |                        |                           |                   |
| Recipient Organization                      | 0.756                 |                |                 |                        |                           |                   |
| Agency Location Code/Region :               | ABRE BEING AUF DER AN | 57 A.          |                 |                        |                           |                   |
| Account ID                                  | Account Status        | Payment Amount | * Return Amount | * Return Reason        | * Return Reference Number | View Banking Data |
| 00000000000                                 | Open                  | \$1,000.00     | 1,000.00        | Incorrect Amount Drawn | Test                      | Q                 |
| Asterisk denotes required field.            |                       |                |                 |                        |                           |                   |
|                                             |                       |                | Submit Cancel   | Help for this<br>Step  |                           |                   |

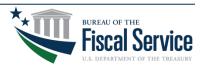

#### Step 3 of 4 (continued) | Return ACH Payment

- 1. Enter your First Name.
- 2. Enter your Last Name.
- 3. Enter your Job Title without numbers, characters and spaces.
- 4. Click I Agree.

| Step 3 of 4 continued<br>ACH Debit Agreement                                                                                                    |                                                                                                    |                            |  |  |  |
|----------------------------------------------------------------------------------------------------|----------------------------------------------------------------------------------------------------|----------------------------|--|--|--|
| [                                                                                                    | ACH Debit Transaction Information                                                                                                    |                            |  |  |  |
|                                                                                                    | Bank                                                                                                    | ABA Number :               |  |  |  |
|                                                                                                    |                                                                                                    | count Number :             |  |  |  |
|                                                                                                    |                                                                                                    | Debit Amount \$1,000.00    |  |  |  |
| l                                                                                                    | Requested Se                                                                                                    | ittlement Date (04/19/2022 |  |  |  |
| By entering your name and title below and clicking "I Agree", you are authorizin<br>the specified amount for credit to Treasury's account. Such authorization is limit<br>authorized to bind your organization, or the entity whom you are representing, to | By entering your name and tile below and clicking "I Agree", you are authorizing the U.S.Department of the Treasury, Financial Management Service (Treasury) to originate an Automated Clearing House (ACH) debit to your organization's Financial Institution account identified above in the specified amount for credit to Treasury's account. Such authorization is limited to this debit transaction for the amount specified. By clicking "I Agree" you acknowledge this transaction is governed by Treasury regulations governing participation in the ACH Network, and that you are authorized to bind your organization, or the entity whom you are representing, to the terms of this authorization and do so. |                            |  |  |  |
|                                                                                                    | * First Name : * Last Name :                                                                                                    |                            |  |  |  |
|                                                                                                    | * Job Title :                                                                                                    |                            |  |  |  |
| *Asterisk denotes required field.                                                                                                    |                                                                                                    |                            |  |  |  |
| I Agree Cancel Help for this<br>Biop                                                                                                    |                                                                                                    |                            |  |  |  |
|                                                                                                    |                                                                                                    |                            |  |  |  |

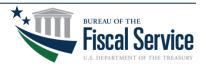

## Step 4 of 4 | Return ACH Payment

- 1. Review the Confirmation.
- 2. Click Printer Friendly to obtain PDF of the confirmation.

|                  | ACH Debit                                                               | t Transaction Information   |
|------------------|-------------------------------------------------------------------------|-----------------------------|
| Bank ABA Num     | ber :                                                                   | 0000000000                  |
| Bank Account I   | lumber :                                                                | 000929992029                |
| Debit Amount :   |                                                                         | \$1,000.00                  |
| Return Reason    | :                                                                       | Incorrect Amount Drawn      |
| Return Referen   | ce Number :                                                             | Test                        |
| Return Reques    | Date :                                                                  | 04/18/2022                  |
| Requested Sett   | lement Date :                                                           | 04/19/2022                  |
| Availability Dat | e:                                                                      | 04/21/2022                  |
|                  | Recipient Organization :<br>Agency Location Code/Region :<br>Account ID | Return Amount<br>\$1,000.00 |

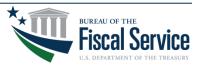

### How a POC Adds Officials -

#### **Enrollments > Add Officials**

| Home | Enrollments Payment Requests Fu | gency Repo        | orts Inquiries |
|------|---------------------------------|-------------------|----------------|
|      | Add Banking Information         |                   |                |
|      | Add Officials                   | Enrolled Organiza | tion           |
|      | Add Users and Roles             | Enrolled Organiza | IIION          |
|      | Create SF-425                   |                   |                |
|      | Modify My Information           |                   |                |
|      | Modify Recipient Organization   |                   |                |
|      | Information                     |                   |                |
|      | Modify/Delete Banking Data      |                   |                |
|      | Modify/Delete Officials         |                   |                |
|      | Modify/Delete Users and Roles   |                   |                |
|      | Replace Head Of Organization    |                   |                |

#### List of Officials

Point of Contact

Head of Organization

**Financial Official** 

Authorizing Official

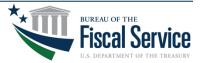

### How an AO Adds Users and Roles -

#### **Enrollments > Add Users and Roles**

| Home | Enrollments Payment Requests Fu                                                                                        | Agency Reports Inquiries | List of Users     |
|------|----------------------------------------------------------------------------------------------------|--------------------------|-------------------|
|      | Add Banking Information<br>Add Officials<br>Add Users and Roles                                                        | Enrolled Organization    | Payment Requestor |
|      | Create SF-425<br>Modify My Information<br>Modify Recipient Organization<br>Information                                 |                          | Inquirer Only     |
|      | Modify/Delete Banking Data<br>Modify/Delete Officials<br>Modify/Delete Users and Roles<br>Replace Head Of Organization |                          |                   |

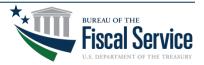

## Top 10 Reports

| Name                                        | Purpose                                  |
|---------------------------------------------|------------------------------------------|
| 1. Recipient Organization Inquiry           | Obtain your Recipient ID                 |
| 2. Recipient Enrollment Status Inquiry      | Obtain your enrollment status            |
| 3. Federal Agency User Inquiry              | Obtain your ALC/Region                   |
| 4. Authorization Transaction Detail Inquiry | Recent history of agency authorizations  |
| 5. Payment Request Status Inquiry           | Recent history of your payment requests  |
| 6. Account Balance Inquiry                  | Obtain list of your accounts             |
| 7. Account Profile Inquiry                  | Obtain your account settings             |
| 8. Account Statement Inquiry                | Recent history of account transactions   |
| 9. Account Settlement Report                | Complete history of account transactions |
| 10. Accounts with End Dates Report          | Obtain list of account's end dates       |

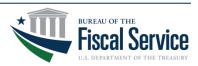

### **Account Balance Inquiry**

|                                                                  | SENSITIVE BUT UNCLASSIFIED |                         |             |                                    |
|------------------------------------------------------------------|----------------------------|-------------------------|-------------|------------------------------------|
| ASAP.gov<br>Atomid Standard<br>Application for Physical Standard |                            | Account Balance Inquiry |             | Date: 12/21/2022<br>Time: 10:54 AM |
| ALC/Region:                                                      | Agency Short Name:         | Account ID:             |             |                                    |
| 17008712                                                         | NAVY TEST                  | N/A                     |             |                                    |
| Recipient ID:                                                    | Requestor ID:              | Account Status:         | As of Date: |                                    |
| 2923419                                                          | N/A                        | All                     | N/A         |                                    |

Inquiry Results:

| Recipient<br>ID | Short Name | Account ID           | Cumulative Authorizations | Cumulative Draws/RP/BE | Current Available Balance |          |
|-----------------|------------|----------------------|---------------------------|------------------------|---------------------------|----------|
|                 | Lemon LLC  | ACCOUNTTEST-04292022 | \$0.00                    | \$0.00                 |                           | \$0.00   |
| 2923419         | Lemon LLC  | ACCOUNTTEST-12202021 | \$2,000.00                | -\$990.00              | \$1,0                     | ,010.00  |
| 2923419         | Lemon LLC  | ACCTTEST-04292022    | \$0.00                    | \$0.00                 |                           | \$0.00   |
| 2923419         | Lemon LLC  | LEMON LLC            | \$1,000,000.00            | -\$11,710.06           | \$988,2                   | 8,289.94 |
|                 |            | 1                    | otals: \$1,002,000.00     | -\$12,700.06           | \$989,;                   | ,299.94  |

1 of 1

SENSITIVE BUT UNCLASSIFIED

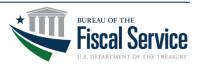

### **Account Profile Inquiry**

| Astantiet Standard<br>Application for Paryments  |                                    | Account Profile Inquiry                          | Date: 12/21/20<br>Time: 10:57 A |
|--------------------------------------------------|------------------------------------|--------------------------------------------------|---------------------------------|
| ALC/Region:<br>17008712                          | Agency Short Name:<br>NAVY TEST    | Account ID:<br>LEMON LLC                         |                                 |
| Recipient ID:<br>2923419                         | Recipient Short Name:<br>Lemon LLC |                                                  |                                 |
| Inquiry Results:                                 |                                    |                                                  |                                 |
| ACCOUNT DETAILS                                  |                                    | GRANT DETAILS                                    |                                 |
| Requestor ID : 2923419                           |                                    | Grant : Yes                                      |                                 |
| Account ID : LEMON LLC                           |                                    | Federal Award                                    |                                 |
| Account Description : LEMON LLC TEST             |                                    | Identification Number                            |                                 |
| 1031/LOC Account : No                            |                                    | (FAIN) : 01812                                   |                                 |
| Account Type : Regular Account                   |                                    | CFDA Number : 93011.000                          |                                 |
| Group ID :                                       |                                    | Total Estimated Grant<br>Amount : \$0.00         |                                 |
| Control Account : No                             |                                    |                                                  |                                 |
| Account Status                                   |                                    | AGENCY PAYMENT REVIEW                            |                                 |
| Indicator : Open                                 |                                    | Agency Review : Yes                              |                                 |
| Available Balance : \$988,289.94                 |                                    | Threshold Amount : \$2,500.00                    |                                 |
| Create Date : 01/07/2022                         |                                    | Reason for Review : I WANT TO REVIEW OVER \$2500 |                                 |
| Begin Date : 01/01/2020                          |                                    |                                                  |                                 |
| Performance Period                               |                                    | DRAW AMOUNTS                                     |                                 |
| End Date : 12/31/2022                            |                                    | Max Total Draw Amount :                          |                                 |
| End Date : 01/29/2023                            |                                    | Max Daily Draw Amount :                          |                                 |
| TAS Distribution                                 |                                    | Max Monthly Draw Amount :                        |                                 |
| Method : Percentage by Account                   |                                    | Max Quarterly Draw Amount : \$10,000.00          |                                 |
| Allow Book Entry                                 |                                    |                                                  |                                 |
| Adjustment : Yes                                 |                                    | AUTOMATED AUTHORIZATION RENEWALS                 |                                 |
| Allow Warehoused                                 |                                    | Authorized Renewal                               |                                 |
| Payments : Yes                                   |                                    | Amount : \$0.00                                  |                                 |
| CMIA Indicator : No                              |                                    | Certified Date :                                 |                                 |
| CUMULATIVE AUTHORIZATIONS                        |                                    | Renewal Frequency :                              |                                 |
|                                                  |                                    | Pending Renewal<br>Frequency :                   |                                 |
| Cumulative Authorized<br>Amount : \$1,000,000.00 |                                    | Pending Automated                                |                                 |
| Cumulative Authorized                            |                                    | Renewal Amount : \$0.00                          |                                 |
| Amount Reset Period :                            |                                    | Rollover Reset Quarter :                         |                                 |
| Annual Reset Month :                             |                                    | Default Action : Hold                            |                                 |

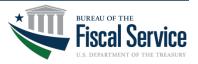

### **New Login Process**

- Recipient organization users are required to register, enable multi-factor authentication (MFA), and validate their identity with ID.me as part of the new login process to support Presidential, OMB and Treasury requirements effective September 16<sup>th</sup>.
- Recipient organization users will not be able to log into ASAP.gov until they add MFA to their logins.

| Here are the<br>two new login<br>options for | ASAP Production | Telephone: 855.868.0151   E-Mail: asaphelpdesk@fiscal.treasury.gov                                                                                                  |
|----------------------------------------------|-----------------|----------------------------------------------------------------------------------------------------|
| ASAP.gov.<br>Note: UserIDs                   | PIV / CAC       | Authenticate using PIV, PIV-I, CAC,<br>Yubikey                                                                                                    |
| and Passwords<br>are no longer<br>accepted.  | ID.me           | Certificate Authentication enables U.S. Federal<br>employees and contractors to authenticate using a<br>federally provided credential (PIV, PIV-I, CAC,<br>Yubikey) |

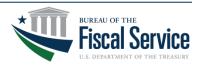

### New Login Process for Recipients

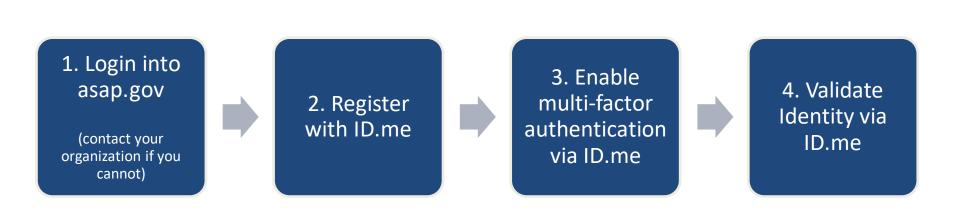

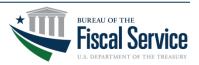

#### ASAP Multi-factor Authentication (MFA) – ID.me

#### If you already have an ID.me account:

- 1. Login to ID.me using your email and password.
- 2. Under Profile > Email, add your ASAP email address as a secondary email.
- Once verified, you will need to make this email the primary email in your ID.me account. Detailed instructions are located here:

https://help.id.me/hc/enus/articles/360011500573-Changingyour-account-email-address#changeyour-primary-email-address

|         | Sign in to ID.me                         |  |
|---------|------------------------------------------|--|
|         | New to ID.me?<br>Create an ID.me account |  |
| mail    |                                          |  |
| Enter   | your email address                       |  |
| assword | 8                                        |  |
| Enter   | password                                 |  |

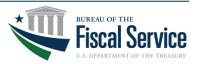

#### ASAP Multi-factor Authentication (MFA) – ID.me

#### If you do <u>not</u> already have an ID.me account:

- 1. From the ID.me webpage, click on 'Sign In' and then 'Create an ID.me account.'
- Enter the email associated with your ASAP account, a password, then select "Create account.".
- 3. Follow all the steps in ID.me to create your account and validate your identity.

#### To add MFA to your login:

- Click the drop-down menu next to your name to select "My Account". Next, click the "Sign In & Security" tab.
- 2. Select "Security". There, you will be shown the various MFA options.
- 3. Select "Set up" to add a new MFA method and follow the steps to enable that MFA method.

| ⊘ Sec | uring Your Account                                                                                                    |       |
|-------|----------------------------------------------------------------------------------------------------|-------|
|       | tleast one backup option to add an extra layer of security to your account.<br>It factor authentication, even if someone guesses your password, they won't be able to sign in as you. |       |
| _     | Berley Heled                                                                                                    | _     |
| 4     | Device Unlock<br>Unlock your device (phone, computer, etc.) to use your passkey.                                                                                                    | Set U |
|       |                                                                                                    |       |
| E     | Text Message or Phone Call                                                                                                    | Set U |
| T     | Verification codes are sent by text message or phone call.<br>Not applicable for DEA EPCS authentication                                                                              |       |
|       | Push Notification                                                                                                    |       |
| 8     | Approve sign-ins via Push Notifications sent to the ID.me Authenticator mobile app.                                                                                                   | Set U |

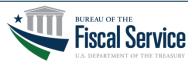

#### ASAP Multi-factor Authentication (MFA) – ID.me

- The final step is to validate your identity. Follow the ID.me instructions and make sure all information is accurate and complete. If you have any issues, select "Help Center" at the top right of your ID.me account.
- Once you have successfully registered, enabled multi-factor authentication, and validated the identity for your ID.me account, you will either be immediately directed to ASAP.gov.
- Or you will receive a message that "an entitlement request has been submitted" (see screenshot below) and you will need to wait for an ASAP team member to approve your request before you can log into ASAP.gov.

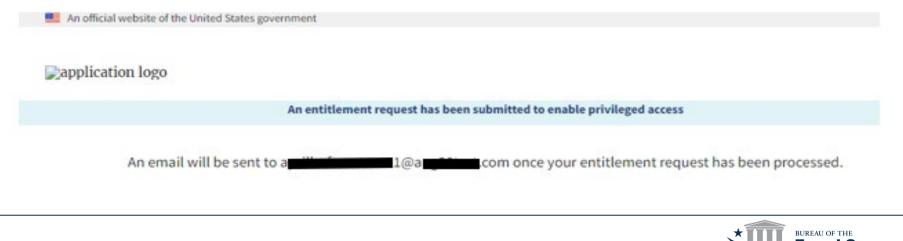

- ID.me Help: <u>https://help.id.me/hc/en-us</u>
- ASAP.gov FAQs: <u>https://fiscal.treasury.gov/asap/caia.html</u>

• ID.me Guide to MFA: <u>https://fiscal.treasury.gov/files/asap/ID-</u> <u>me-Guide-for-Recipient-Organizations-to-Register-and-Enable-Multi-factor-</u> <u>Authentication.pdf</u>

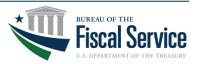

### Still need assistance?

 If you need additional assistance throughout the payment request process, you can search our "Payments" help section on ASAP.gov.

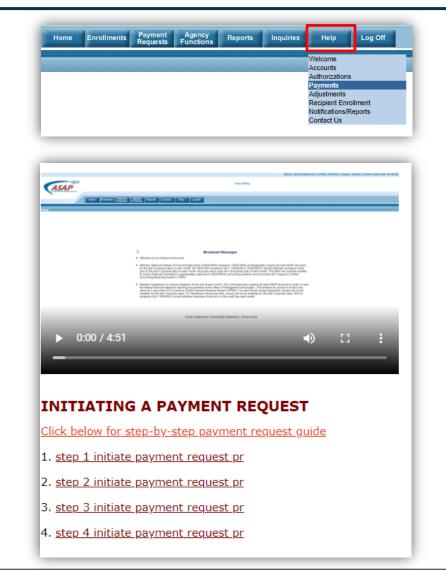

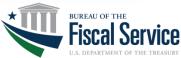

### **Upcoming Webinars**

| 2023 Event Calendar                     | Туре    | Date       | Time<br>(EST) |
|-----------------------------------------|---------|------------|---------------|
| ASAP.gov: Federal Agency Training       | Webinar | April 3rd  | 2 PM          |
| ASAP.gov: How to Enroll                 | Webinar | April 10th | 2 PM          |
| ASAP.gov: How to Make a Payment Request | Webinar | April 24th | 2 PM          |
|                                         |         |            |               |

To register visit <u>Fiscal.Treasury.gov/ASAP</u>

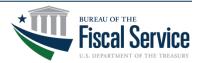

### **Contact Information**

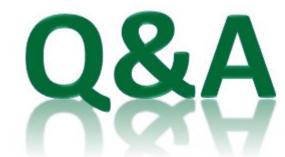

#### **Primary Contact**

#### ASAPHelpDesk@fiscal.treasury.gov

#### Place your Recipient ID (or UEI and EIN) in the subject line

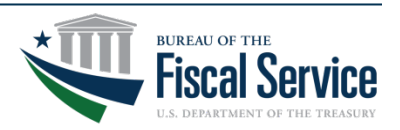

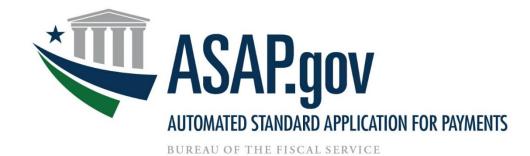

#### Please click here to take a quick survey or scan the QR code on this slide.

We'd love to hear your feedback!

Thank you.

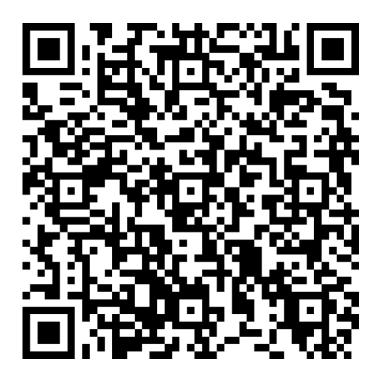

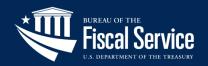